## Certify Your Small Business

Marci Wright

Wright Transitions LLC

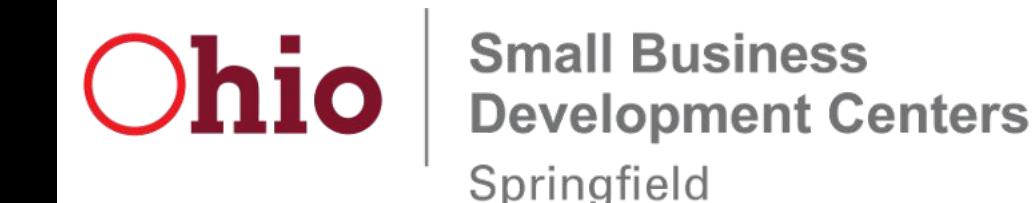

#### **Certifications**

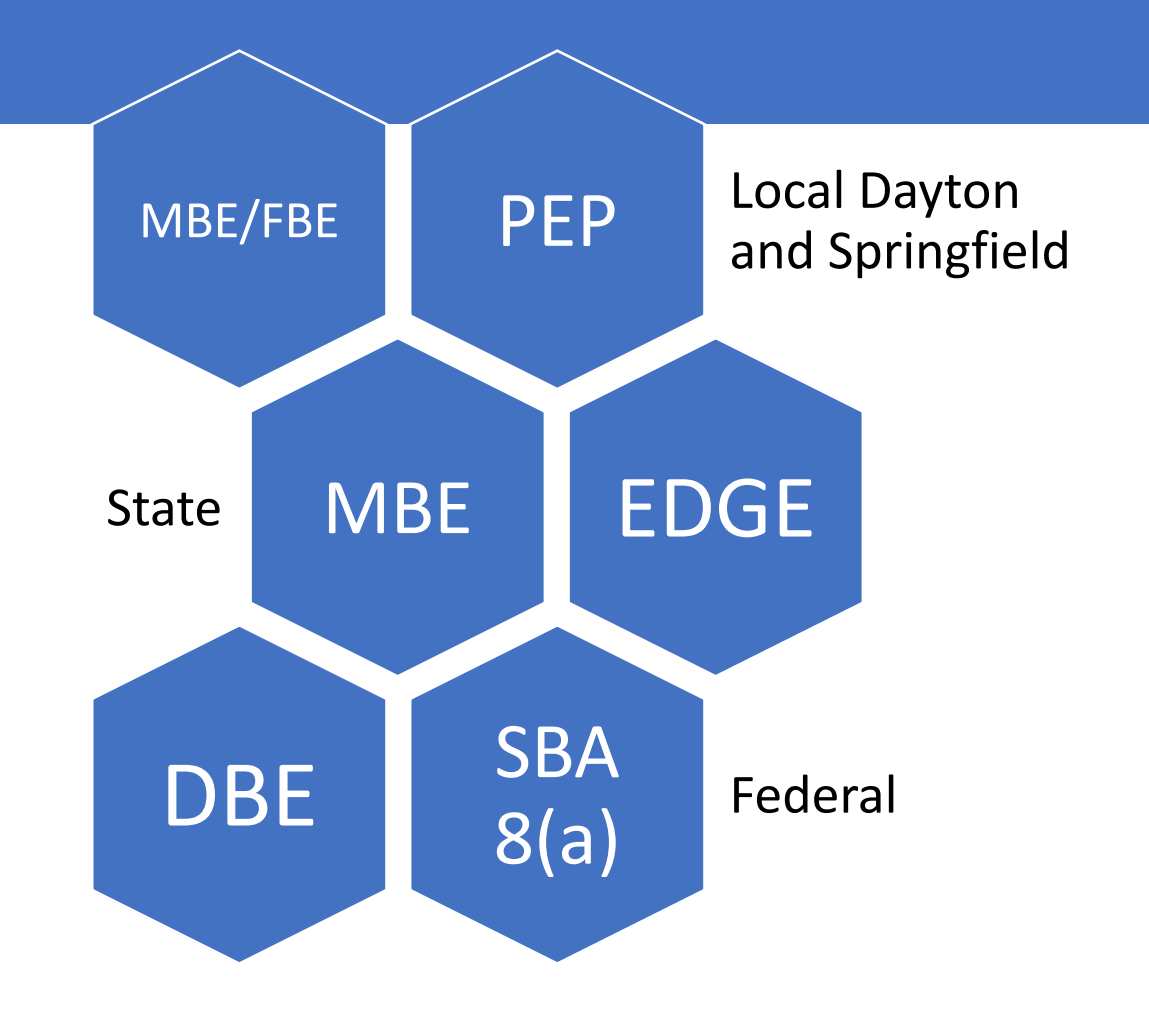

### Today's topics

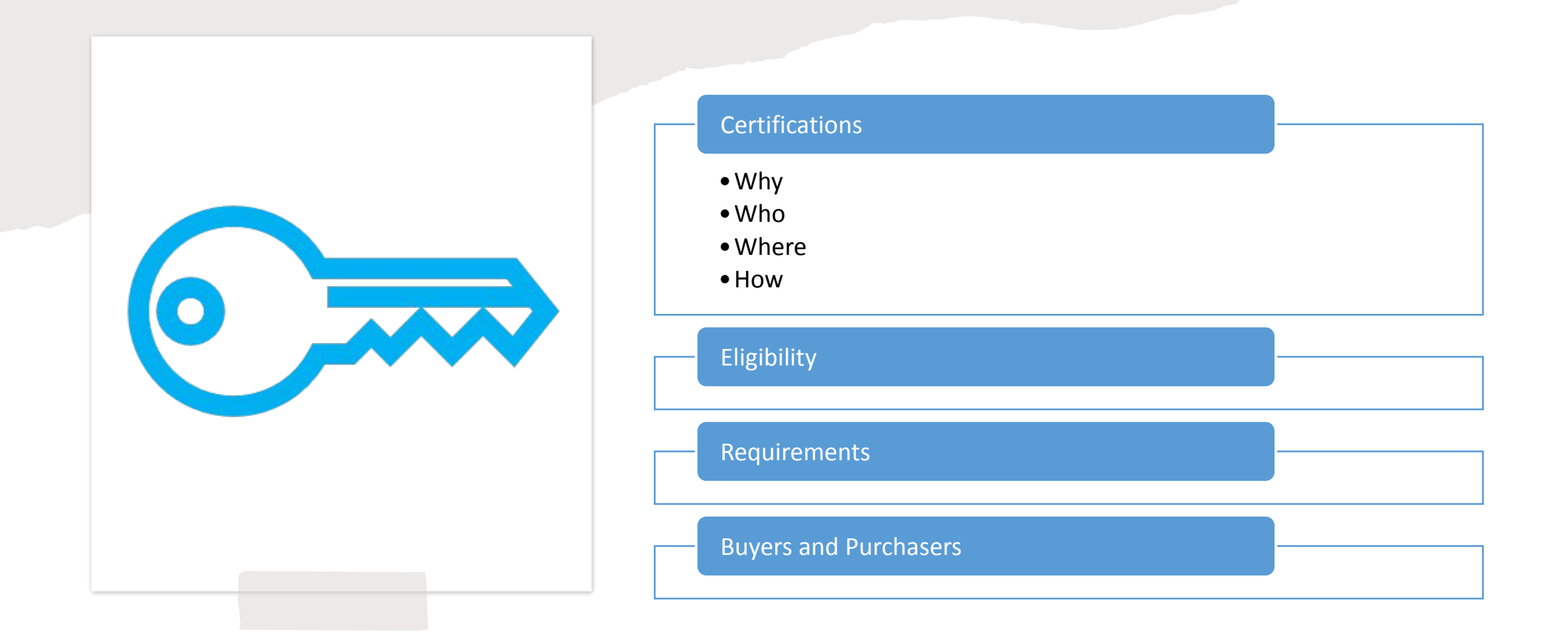

### Why Certify Your Small Business

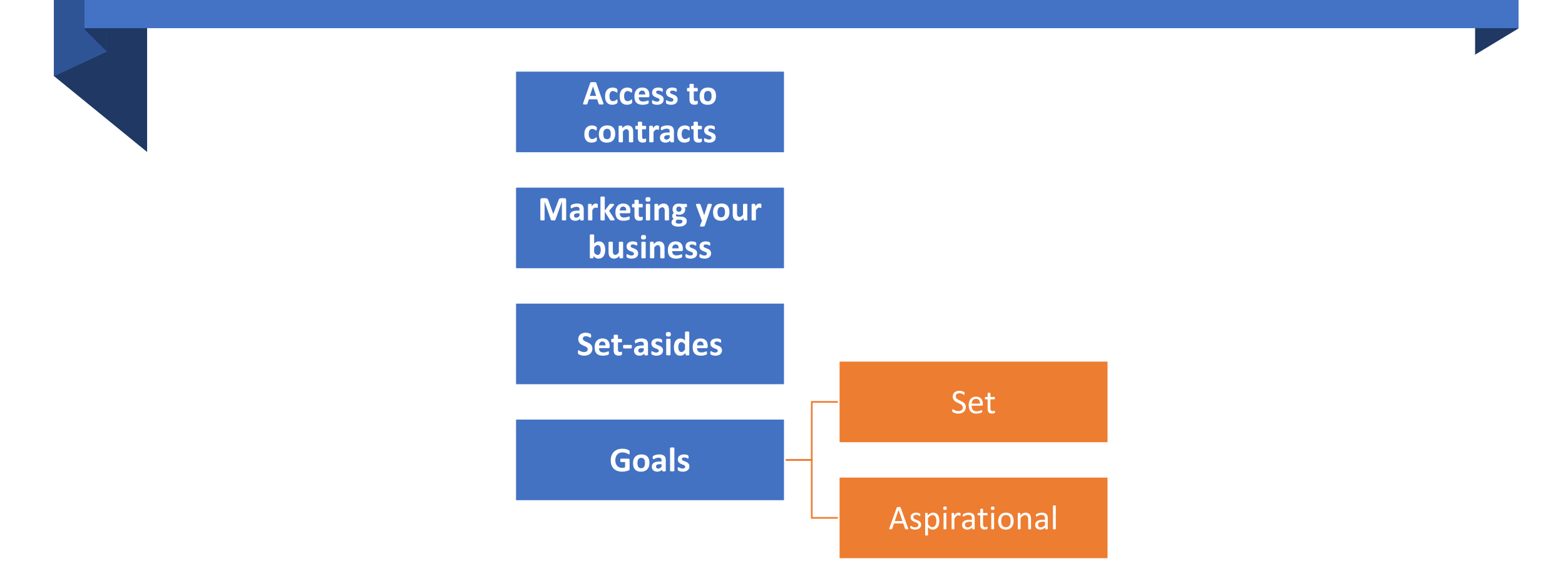

#### Who Certifies Small Businesses

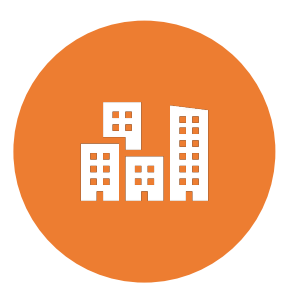

City of Springfield MBE and FBE

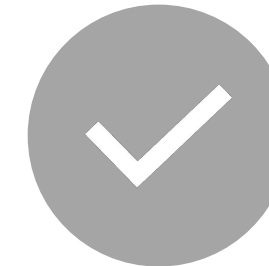

City of Dayton MBE, WBE, SBE, DBE

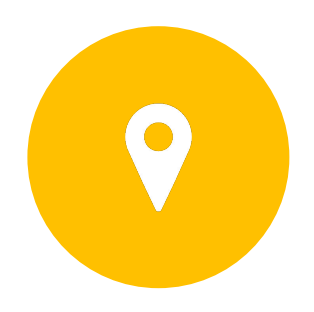

State of Ohio MBE and EDGE

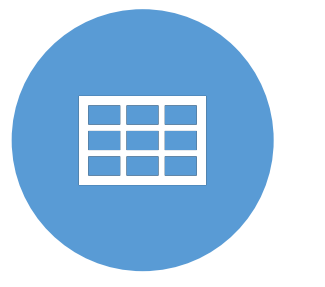

Department of Transportation

DBE

## **State of Ohio Cross Certification into the MBE Program**

Ohio MBE will accept a current certification from any of the following entities:

- City of Columbus MBE Certification and Verification Program
- City of Dayton Procurement Enhancement Program (PEP) *(MBE portion of the PEP program only)*
- City of Springfield MBE/FBE Program *(MBE portion of the MBE/FBE program only)*
- •Ohio Minority Supplier Development Council

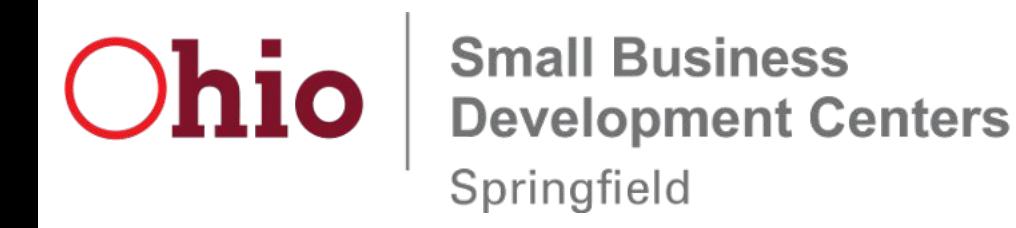

### Disadvantaged Business Enterprise (DBE)

The Ohio Unified Certification Program provides "one-stop shopping" for firms seeking Disadvantaged Business Enterprise and Airport Concession Disadvantaged Business Enterprise certification. The program's DBE and ACDBE certifications will be honored by all USDOT recipients and subrecipients (i.e., ODOT, transit systems, airports) in Ohio.

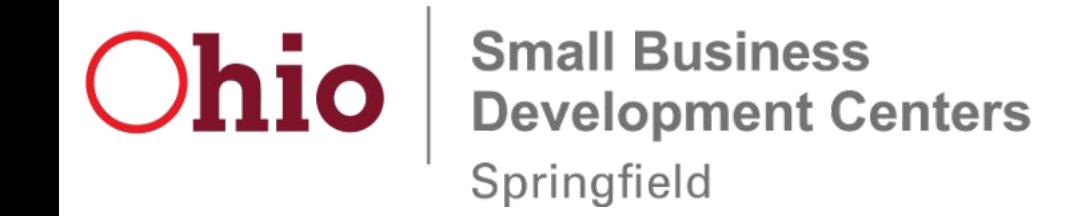

### Where To Certify Your Business

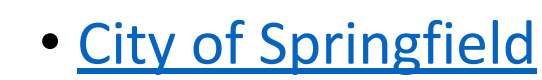

- [City of Dayton](http://daytonhrc.org/wp-content/uploads/2021/02/PEP-NEW-CERTIFICATION-APPLICATION.pdf)
- [State of Ohio](https://gateway.ohio.gov/)
- [Ohio Department of Transportation](https://www.dot.state.oh.us/Divisions/ODI/SDBE/UCPDocs/DBECertificationApplication.pdf)
- [Ohio Minority Supplier Diversity Council](https://affiliate.nmsdc.org/omsdc/app/template/account%2Cregistration%2CUserRegistrationDefault.vm)

### How To Certify Your Small Business

- 1. Review your eligibility and check requirements
- 2. Gather your documents
- 3. Create a tabbed binder
- 4. Create a virtual folder
- 5. Submit your application
- 6. Prepare for a site visit
- 7. Await notification

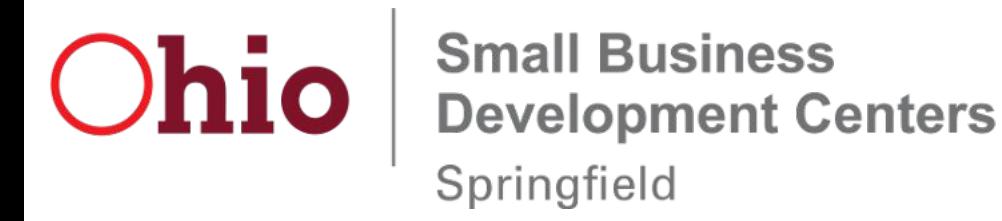

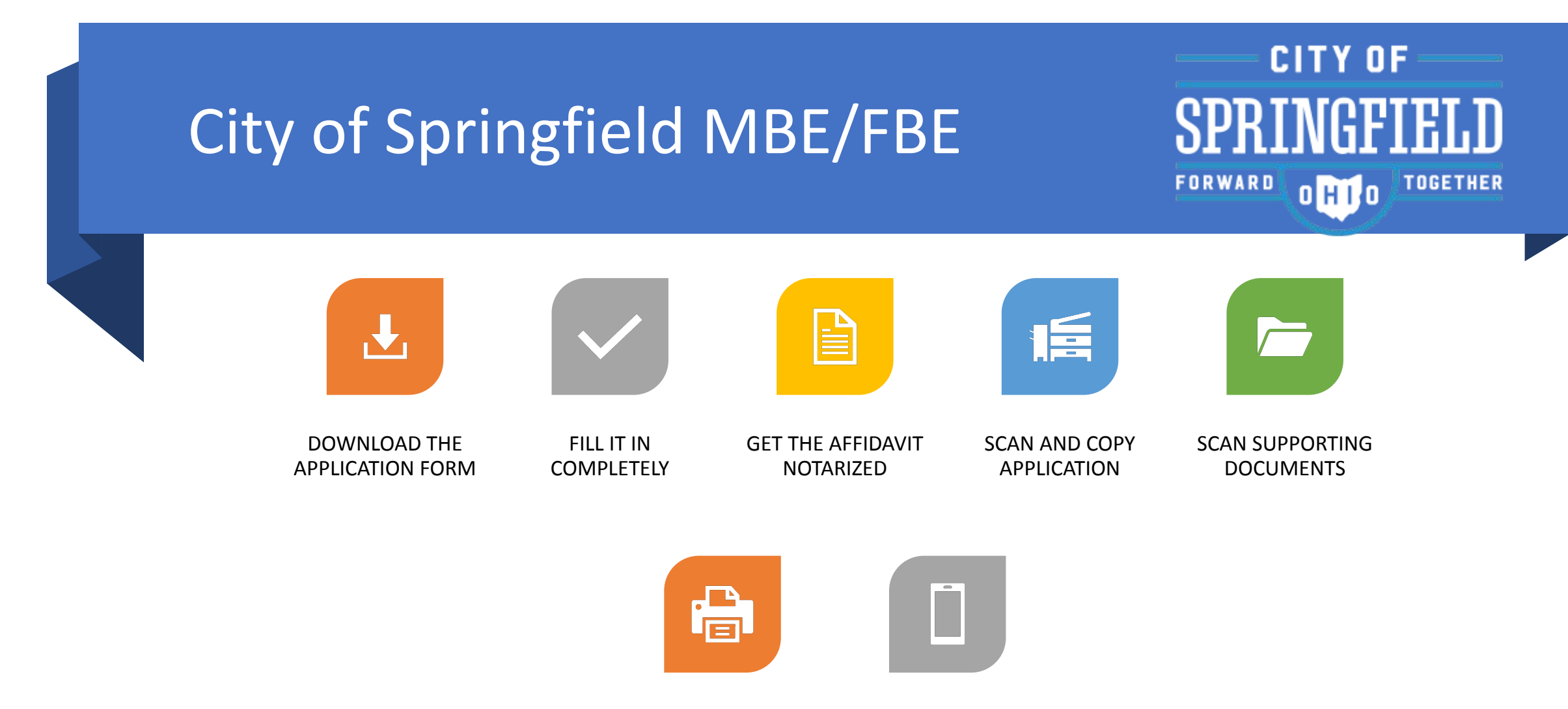

KEEP YOUR COPY IN A PHYSICAL AND VIRTUAL BINDER

SUBMIT THE APPLICATION BY MAIL

### City of Dayton PEP M/W/SBE

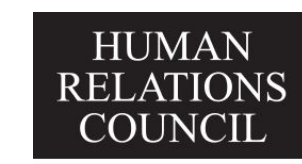

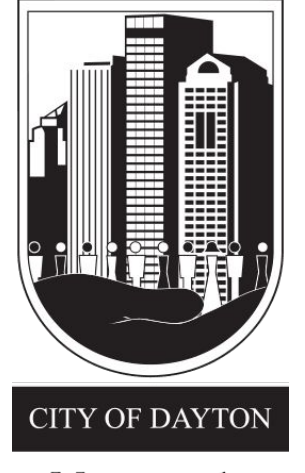

Many people. Many voices. One city.

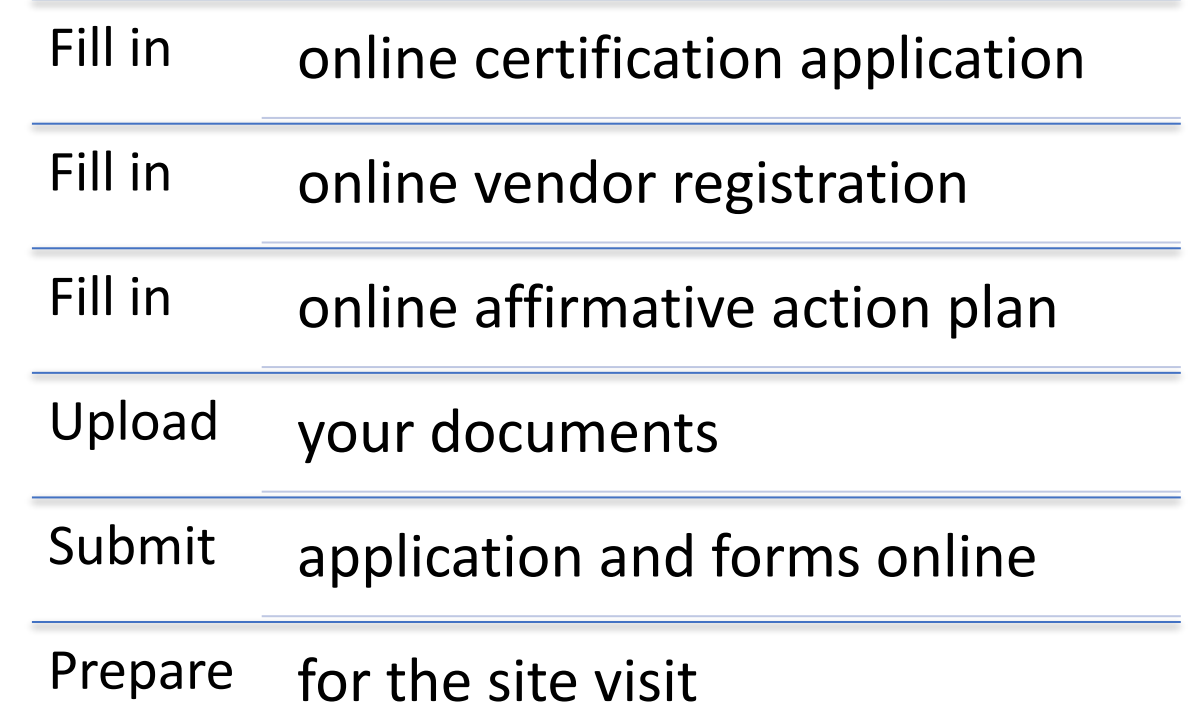

### Ohio DOT UCP for DBE<br>Certification<br>Certification **Certification**

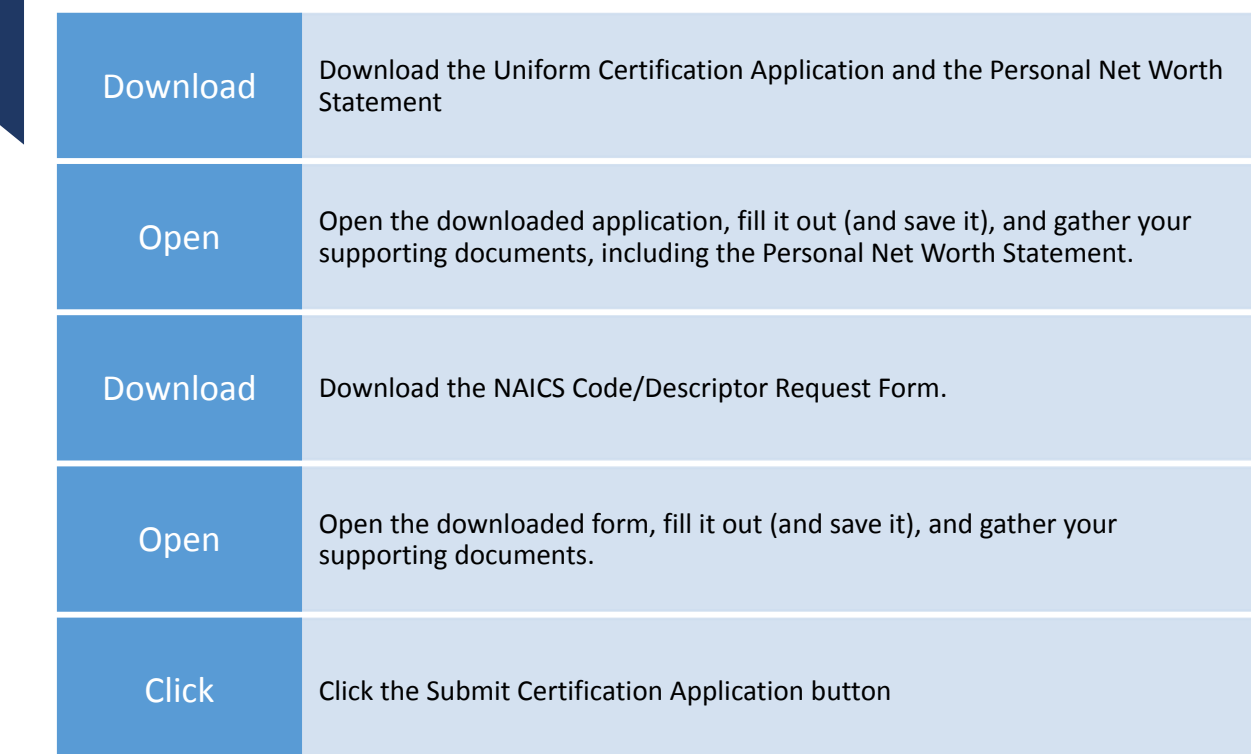

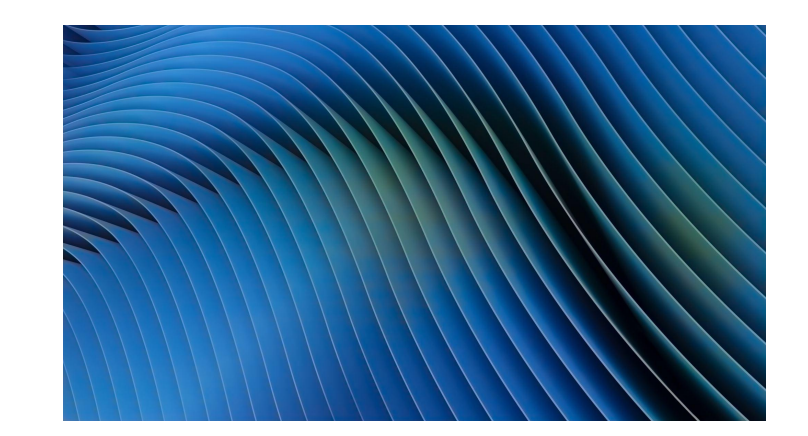

### Ohio DOT UCP for DBE Certification

- 6. Check your email for an email from eSignLive (signers@signer-gov.esignlive.com). In that email, click "Go to Documents".
- 7. Read the disclosures and click the Accept button at the bottom.
- 8. Complete the Uniform Certification Application Submission Form and upload your signed and notarized application, NAICS Code/Descriptor Request Form, personal net worth statement(s), and other required and optional supporting documents.
- 9. Please download a copy of the completed Uniform Certification Application Submission form and save it in your files, along with a copy of everything else you submitted with your application.

### Ohio MSDC MBE Certification

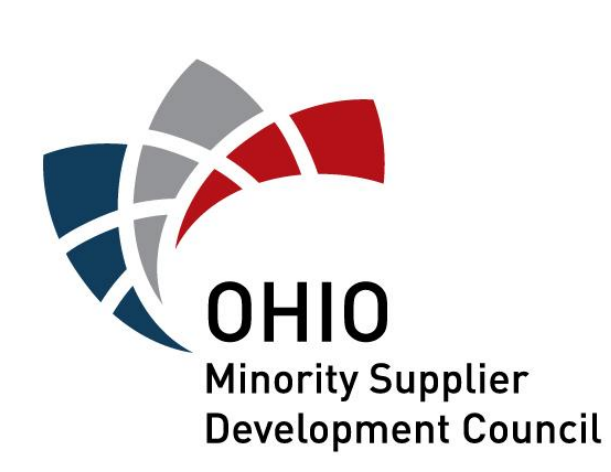

- Register your business
- Click the link from your email
- Fill in the certification application
- Submit online

#### SBA 8(a) Certification

To apply for the 8(a) Business Development program, simply use the [certify.SBA.gov](https://certify.sba.gov/) website. You'll need to have a profile at [SAM.gov](https://www.sam.gov/) before you can use the certification website.

# Thank you

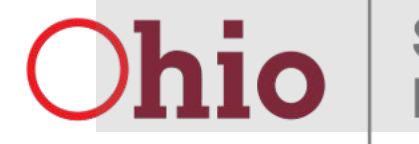

**Small Business Development Centers** 

Springfield